## **TABAN PUANLARI GÖSTEREN BELGE NASIL HAZIRLANIR**

**1.** <https://yokatlas.yok.gov.tr/> sitesine gidin. Üstteki sekmelerden

"Tercih Sihirbazı" >

"Lisans Tercih Sihirbazı" >

"Sözel" seçeneklerini seçin.

- **2.** Karşınıza gelen tablodaki Üniversite sütunun arama kısmına "Karamanoğlu Mehmetbey" ve Program Adı Öğretim Süresi sütunun arama kısmına "İslami İlimler" yazıp aratın.
- **3.** Arama sonucunda ilk satırdaki bilgileri aşağıda gösterildiği şekliyle ekran resmi alın. Word dosyasına kopyalayın.

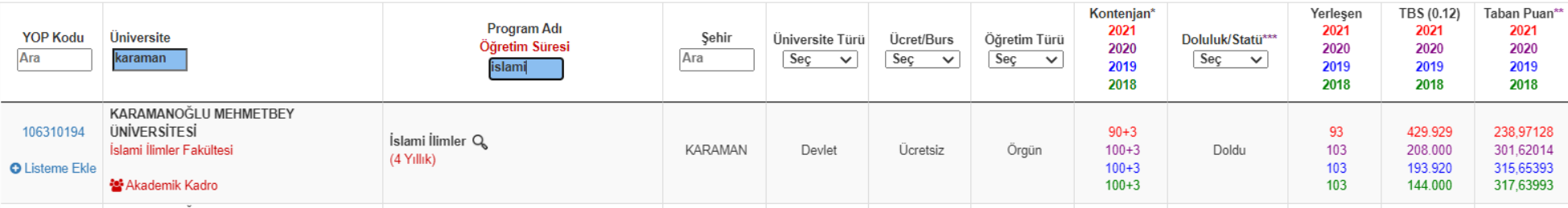

**4.** Aynı işlemi yaz okulu düzenleyen üniversite için de yapın. Örneğin Pamukkale Üniversitesi İlahiyat fakültesinin taban puanı şu şekilde görünecektir:

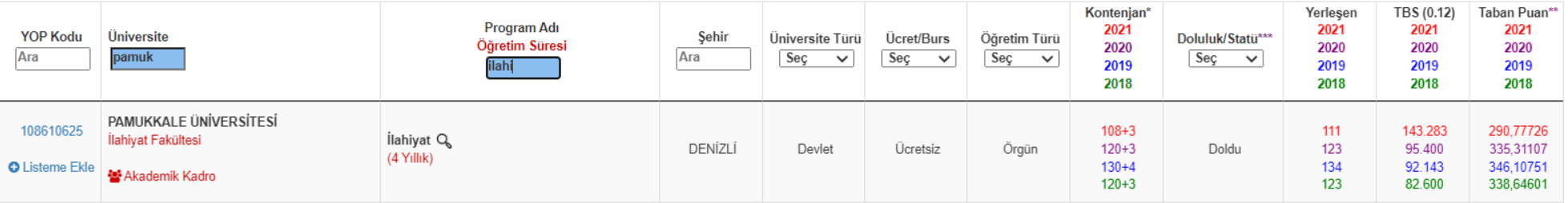

**5.** Hazırladığınız Word belgesinin çıktısını alarak başvuru dosyanıza ekleyin.

**6.** Üniversiteye kaydolma tarihi 2018 yılından önce olanlar bu bilgileri ilgili üniversitelerin öğrenci işlerinden talep edebilirler.